## **How to set Media Stream?**

## **Answer:**

You can display the established media streams from a camera. You may also set the camera to transmit code streams by the UDP or TCP protocol to a specified IP address and port number. Note: The settings can be saved and take effect after the camera is restarted.

Note: Only some certain models support this function. Please see the actual model for details. Note: Choosing a transport protocol based on your actual needs and network performance. Generally speaking, TCP enables better image quality than UDP but also causes higher latency.

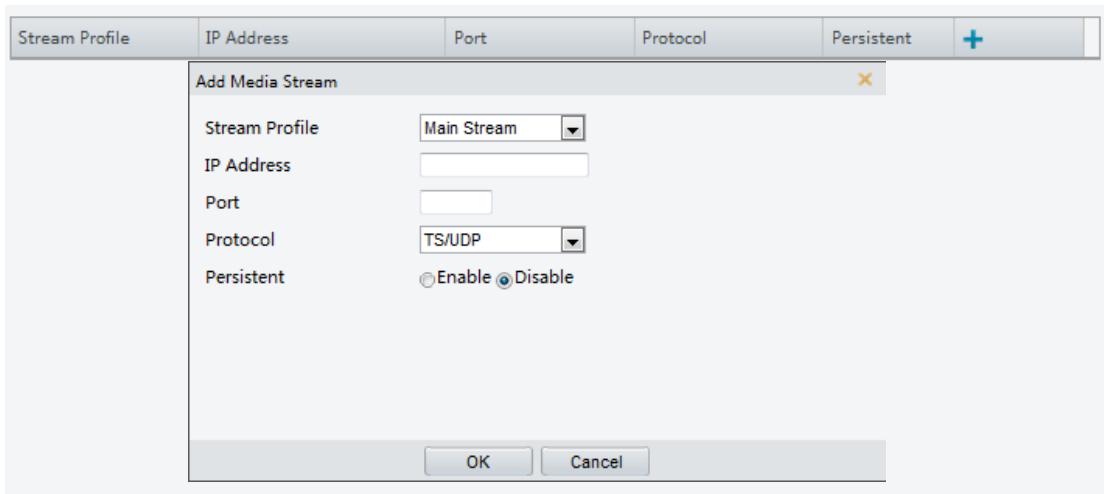

## 1. Click **Setup > Video & Audio > Media Stream.**

2. Click  $\pm$ , select a stream type, and then set the IP address and port number of the unicast or multicast group for the decoding device that receives audio and video streams from the

camera. If you want the device to establish the media stream that has been configured before automatically after the restart, select **Yes** for **Persistent**.

- 3. To delete a stream, click  $\overline{\mathbf{m}}$ .
- 4. Click **Submit** to complete the operations.